# **Conciliatore & Suggerimenti nel Collezionare Immagini**

Suggerimenti per eseguire la scansione Suggerimenti per usare una canera digitale  $\blacktriangleright$  Dopo che ho la mia immagine, voglio... Guida conciliatore per lo **Scanner** Guida conciliatore per la Camera Digitale

Esperienza è il miglior insegnante per collezionare le migliori immagini per il suo computer. Esperimentando con diverse impostazioni scanner e camera e diverse tecniche imparerà come produrre eccellenti qualitSà di immagini con efficenza e facilità.

# **Conciliatore & Suggerimenti nel Collezionare Immagini**

Suggerimenti per eseguire la scansione

Suggerimenti per usare una camera digitale

Dopo che ho la mia immagine, voglio...

 **Giuda conciliatore per lo scanner**

Guida conciliatore per la camera digitale

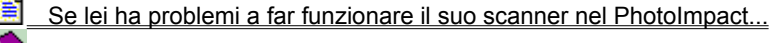

- Se lei riceve un messaggio "TWAIN errore"...
	- Se la sua immagine da scandire è troppo grande per il suo scanner...

Se la visualizzazione della sua immagine scandita è troppo grande o troppo piccola sullo v schermo...

Se la sua immagine scandita è troppo chiara o troppo scura...

- Se i colori della sua immagine scandita sono incorretti...
- Se la sua immagine scandita ha molti punti...
- Se la sua immagine scandita è povera e piena di linee...
- Se la sua immagine scandita ha i margini frastagliati e mancano dettagli...
- Se la sua immagine scandita ha disegni...
- Se lei sta eseguendo la scansione di un'immagine la quale impiega molto tempo...

# **Conciliatore & Suggerimenti nel Collezionare Immagini**

Scandire buona qualità d'immagini e testo Scandire fotografie invece di foto stampate

 **Suggerimenti per eseguire la scansione**  $\blacktriangleright$  Suggerimenti per usare una  digital camera Dopo che ho la mia immagine, voglio... Guida conciliatore per lo

Quanta risoluzione è sufficente

❤

N.

Come calcolare la risoluzione per il congegno d'uscita

Limitare la misura dell'immagine quando è possibile Risoluzione alta non è sempre la miglior selezione

Scandire nello stesso modo colore come il congegno d'uscita

scanner Guida conciliatore per la camera digitale

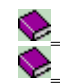

**Esperimentare con differenti impostazioni** Benefici di un 30-bit scanner interno (vs. 24-bit)

# **Conciliatore & Suggerimenti nel Collezionare Immagini**

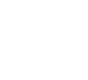

Creare un'area addizionale attorno all'immagine scandita

Aggiungere alcuni colori sulle mie immagini scandite Bianco & Nero Grigioscala

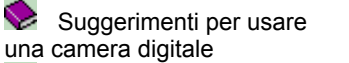

**E** Dopo che ho la mia **immagine, voglio ...**

Suggerimenti per eseguire la scansione

Guida conciliatore per lo scanner

Guida conciliatore per la camera digitale

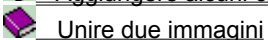

# **Conciliatore & Suggerimenti nel Collezionare Immagini**

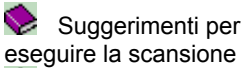

**Suggerimenti per usare una camera digitale**

 $\blacktriangleright$  Dopo che ho la mia immagine, voglio...

Guida conciliatore per lo scanner

Guida conciliatore per la camera digitale

- Accertarsi che abbia delle luci adeguate
- Fare foto dei soggetti vicini
- Evitare di fotografare documenti o grandi blocchi di testo
	- Limitare la misura dell'immagine quando è possibile

Mettere a fuoco la sua camera

# **Conciliatore & Suggerimenti nel Collezionare Immagini**

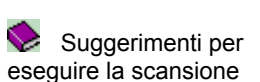

Suggerimenti per usare una camera digitale

Dopo che ho la mia immagine, voglio...

Guida conciliatore per lo scanner

 **Guida conciliatore per la camera digitale**

- Se la sua camera non funziona...
- Le batterie sono OK, ma la macchina non riesce a scattare...
- Sembra che le batterie si consumino in fretta...

Se lei riceve un messaggio "TWAIN errore"...

#### **Limitare la misura dell'immagine quando è possibile**

Immagini piccole richiedono meno spazio di hard disco e tempo di elaboarazione di quelle piu' grandi. Faccia attenzione su quanto spazio disco ha nel suo sistema al momento di acquistare le sue immagini. Se il suo spazio disco a disposizione è limitato, lei sarà solo in grado di copiare alcune fotografie dalla sua macchina fotografica al computer. Alcune macchine fotografiche le permettono di regolare la compressione della foto prima che lei scatti le foto.

Aumentando la compressione, lei otterà la misure dei file piu' piccole. Ciò le consente di collezionare piu' immagini nella sua macchina, (come avere un rullino piu' lungo) e di copiare di piu' al suo computer. In ogni caso, le sue immagini potrebbero non essere chiare ed accurate come le immagini con una compressione piu' bassa.

#### **Limitare la misura dell'immagine quando è possibile**

Immagini piccole richiedono meno spazio di hard disco e tempo di elaboarazione di quelle piu' grandi. Prima di cominciare la scansione, notare la misura del file predetta in KB (kilobyte) e confrontarla con il suo spazio hard disco disponibile. Se la misura del file prevista per l'immagine scandita sarà maggiore dello spazio disco disponibile, la sua scansione sarà difettosa. Per controllare la misura del file, accertarsi che prima di eseguire la scansione di selezionare solamente l'area che vuole tenere. Qui ci sono altre cose lei può provare a limitare la misura del file:

- 1. Se il suo scanner sostiene accentuare, provi ad eseguire la scansione ad una risoluzione piu' bassa con accentuazione.
- 2. Salvare Vero Colore o le immagini Grigioscala come i file JPEG (\*.JPG).

**Nota:** Anche se il PhotoImpact legge bitmap ed i file vector, lei può solo salvare i file in un formato bitmap.

# **Scandire allo stesso modo di colore come il congegno d'uscita**

Per riproduzioni piu' accurate, scandire le sue immagini usando gli stessi tipi di data come quelli dell'inteso finale congegno d'uscita. Ciò potrebbe anche aiutarla a controllare la misura del file. Qui ci sono alcuni esempi:

- **Testo OCR** Bianco e nero.<br>**Linea arte** Bianco e ne
	- **Linea arte** Bianco e nero.
- ♦ **Stampante laser** Grigioscala.
- v **Monitor** 256/Vero colore (dipende dal driver del video).
- $\bullet$ **Post produzione** Vero colore (CMYK).

# **Scandire buona qualità di immagini e testo**

Lei perde sempre qualche informazione durante la scansione. Scegliendo con accuratezza le sue immagini a le impostazioni, lei può minimizzare questo problema. Per esempio, non provi a scandire immagini estremamente chiare o scure, o quelle con un contrasto molto basso.

# **Evitare di fotografare documenti o grandi blocchi di testo**

Se lei vuole copiare un documento stampato o una pagina da un libro o da una rivista sul suo computer, usare uno scanner invece che la macchina fotografica. Le camere digitali, come di regola, non sono in grado di registrare l'immagine con sufficienti dettagli per rendere l'immagine che ne risulta leggibile in quanto:

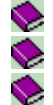

La risoluzione è probabilmente troppo bassa.

Le lenti sono troppo piccole.

La maggior parte delle camere digitali salvano le loro foto usando un metodo di compressione a perdita.

#### **Scandire fotografie invece di foto stampate**

Immagini prese da riviste o libri sono composte da piccoli punti. La risoluzione tipica per impostazione scrittura colore è 180 o 300 dpi, per questo la scansione fatta a risoluzioni piu' alte non offre nessun avvantaggio. Infatti, risoluzioni alte potrebbero essere ancor peggio in quanto lo scanner spesso vede punti bianchi tra i punti di colore stampati. Per mantenere accuarati dettagli, se possibile, scandire fotografie invece di materiali stampati.

### **Risoluzioni alte non sono sempre la miglior selezione**

Le immagini ad alta risoluzione richiedono un'enorme quantità di spazio disco. Non ci sono avvantaggi a fare la scansione di un'immagine con una risoluzione alta di quella con cui viene visualizzata. La risoluzione standard delle impostazioni scrittura colore è 180 dpi ed una fotografia standard va da 400 a 600 dpi. Similarmente, andando oltre le capabilità di risoluzione del suo congegno d'uscita o monitor non darà nessun miglioramento alla qualità dell'immagine. Una standard visualizzazione di risoluzione del monitoe VGA nel Windows è 72 dpi (Windows grandi fonti) oppure 96 dpi (Windows fonti piccole).

# **Esperimentare con differenti impostazioni**

Scandire immagini usando differenti impostazioni. Confrontare i risultati su suo schermo per selezionare quello di cui lei ha bisogno. PhotoImpact ha molte funzioni per aiutarla a migliorare la sua immagini scandita fino a che lei è soddisfatto con i risultati.

#### **Se lei ha dei problemi a far funzionare il suo scanner nel PhotoImpact...**

Quando si usa il PhotoImpact per acquistare un'immagine, accertarsi che il suo driver TWAIN, (fornito dal venditore scanner), sia installato correttamente. Questo driver TWAIN manda il comando acquistato dall'applicazione allo scanner ed elabora i data della scansione e li passa all'applicazione. Lei ha bisogno di selezionare la fonte data prima di cominciare il processo di scansione e ci potrebbe essere piu' di un congegno attaccato al suo computer, per questo deve specificare quale usare. Questi passi l'aiuteranno a cominciare.

- 1. Controllare se lo scanner è acceso.
- 2. Controllare se c'è qualche perdita nel collegamento tra il suo computer e lo scanner. Provi di nuovo ad eseguire la scansione.
- 3. "Se non funziona ancora, cliccare File: Scanner Selezionare Fonte".
- 4. Controllare se il nome del modello dello scanner è nella lista fonte data, se non c'è, installare il driver TWAIN al Windows 95 e poi ripetere il passo 3 per vedere se è stato installato correttamente. (Se lei non riesce ancora a trovare il nome modello del suo scanner, per favore contattare il suo venditore scanner per ulteriori informazioni su come installare correttamente il driver TWAIN nel Windows 95.)
- 5. "Dal menu File, cliccare Scanner e dal submenu che ne risulta, scegliere il suo congegno scanner."
- 6. Specificare la destinazione per l'immagine acquistata, calibrazione schema d'applicare, e selezionare le opzioni post elaborazione per applicare all'acquisto.
- 7. Premere Acquistare per cominciare la scansione.

#### **Se lei riceve un messaggio "TWAIN errore"...**

Ci sono tre sistemi che interagiscono con con se stessi quando lei cattura un'immagine: il TWAIN-compatibile congegno entrata, il TWAIN driver, ed il TWAIN-compatibile applicazione. Ognuno di essi ha le sue condizioni d'impostazione che devono rispettate prima di poter eseguire la scansione di un'immagine con successo. La maggior parte delle volte il problema è che il TWAIN-driver non è stato installato come si deve. Provi i seguenti prima di contattare il suo rivenditore per il proiblema.

- 1. Accertarsi che la corrente per la sua camera o per lo scanner sia disponibile.
- 2. Controllare il collegamento tra il suo computer e la camera o lo scanner e poi riprovare di nuovo.
- 3. Dal menu File, selezionare se il suo congegno d'entrata è un camera o uno scanner e cliccare il comando corrispondente. Dal submenu, cliccare Selezionare Fonte per vedere se il nome della sua fonte data è elencato. Se si, selezionarlo. Altrimenti, installare il suo driver TWAIN e riprovi.
- 4. Se non funziona ancora, per favore contattare il suo rivenditore per informazioni su come installare il driver TWAIN nel Windows 95 o un'aggiornamento e su come evitare conflitto con hardware e l'adattore interfaccia.

{button ,AL(`Reference1',0,"",`troub')}  Altri comuni problemi di scansione

{button ,AL(`phots',0,"",`troub')}  Altri comuni problemi di camera digitale

# **Se la qualità della sua immagine scandita è povera e piena di linee...**

Cambiamenti al suo scanner non sono calibrati appropriamente. Calibrazione è il processo di correggere lo scanner con le differenze che ci sono tra il monitor, scanner, e la stampante. Provi i seguenti:

Controllare la calibrazione immagine prova del suo scanner ed i sottoprogrammi software i quali vengono forniti dalla maggior parte dei rivenditori scanner. Accertarsi che questo sia impostato correttamente.

❤ Per gli scanner tenuti-a mano, provare ad eseguire la scansione piano e a mano ferma. Accertarsi che l'immagine da scandire venga posta su una superfice piana.

{button ,AL(`Reference1',0,"",`troub')}  Altri comuni problemi di scansione

♦

**Se la sua immagine scandita ha molte macchie...**

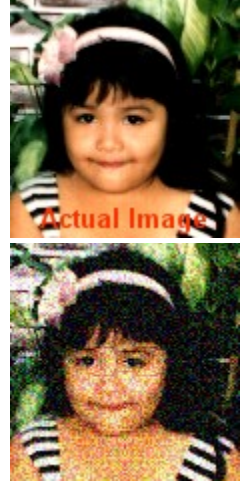

Le immagini che richiedono molti colori devono essere scandite ad una risoluzione alta per unire meglio i colori.

- 1. Controllare la risoluzione del suo scanner. Le sue impostazioni potrebbero essere basse per il suo congegno d'uscita.
- 2. Controllare le impostazioni visualizzazione del suo  monitor. Se lei è al modo impostazioni di 256-Colore, cambiare al modo HiColor(16-bit) oppure al modo Vero Colore (24-bit) per 16.7 millioni di colori.<br>
Magnesia Come calcolare la risoluzione per il congegno d'uscita

Come calcolare la risoluzione per il congegno d'uscita

Quanta risoluzione è sufficente

**Se i colori della sua immagine scandita sono incorretti...**

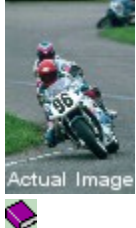

La maggior parte dei colori desktop scanner eseguono scansioni di immagini usando fonti di rosso, verde, e blu chiaro, ma la maggior parte delle stampanti a colore generano immagini usando inchiostri di azzurro, giallo, magenta, e nero. Mentre i data immagine vengono tradotti da un congegno ad un'altro, i colori che risuteranno potrebbero essere spostati e diventare inaccettabili. Anche quando si lavora con immagini monochrome, dettagli visibili nelle ombre e parti evidenziate potrebbero andare persi al momento di stampare. Controllare la calibrazione immagine prova del suo scanner ed i sottoprogrammi software che vengono forniti dalla maggior parte dei rivenditori scanner. Accertarsi che lei abbia le impostazioni corrette.

# **Se la sua immagine scandita ha i margini frastagliati e mancano dei dettagli...**

Eseguire scansioni a risoluzioni troppo basse di solito causa dei problemi. In quanto la perdita d'informazioni durante il processo è inevitabile, impostazioni di basse risoluzioni individueranno ancor meno data immagine. Controllare le impostazioni di risoluzione; potrebbero aver bisogno di essere impostate piu' alte.

Come calcolare la risoluzione per il congegno d'uscita

Quanta risoluzione è sufficente

# **Se la visualizzazione della sua immagine scandita sullo schermo è troppo grande o piccola...**

Immagini visualizzate sullo schermo sono in relazione con le impostazioni di risoluzione delmonitor. Per cambiare la visualizzazione di risoluzione:

- 1. Giusta battuta su uno spazio vuoto del suo desktop.
- 2. Dal Windows dialogo box Visualizzare Proprietà, selezionare la tabella Impostazioni.
- 3. Dall'area Desktop, tirare lo scorritore ad una risoluzione alta per immagini di piccola misura oppure una bassa risoluzione per immagini piu' grandi.

Come calcolare la risoluzione per il congegno d'uscita

Quanta risoluzione è sufficente

# **Se la sua immagine scandita ha disegni...**

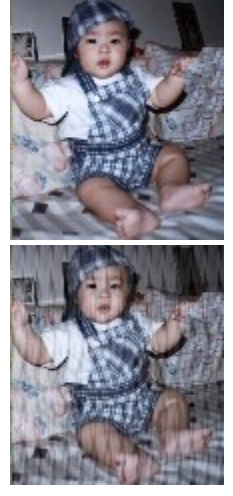

٠ ٠

 $\tilde{\mathbf{z}}$ 

Disegni su immagini scandite sono causati dalla scansione di una precedente immagine mezzo tono o per aver cambiato la misura di un'immagine scandita in un'applicazione. Provi i seguenti suggerimenti:

Evitare attenuazioni quando si usa mezzo tono.

Scandire immagini mezzo tono nella giusta direzione per evitare di ruotare dopo la scansione.

♦ Selezionare diffusione mezzo tono per scandire precedenti immagini mezzo tono quando si usa una stampante desktop come congegno d'uscita.

Abbasare la risoluzione di poco quando si eseguono scansioni di immagini grigioscala o colore.

♦ Mettere uno o piu' fogli di protezione sul vetro dello scanner quando si esgue una scansione di lavoro d'arte originale. Porre l'immagine per la scansione con il lato da scndire rivolto verso il basso sopra ai fogli di protezione.

 $\bullet$ Nel suo scanner provare ad usare scalare per cambiare la misura dell'immagine prima di portarla nell'applicazione.

# **Se lei sta eseguendo la scansione di un'immagine la quale impiega molto tempo...**

Il tempo del processo di scansione dipende nella prodotta misura del file dell'immagine che viene scandita, impostazioni scanner, e la configurazione del suo computer, come la RAM, CPU, hard drive, e bus velocità. Provi i seguenti passi per controllare la velocità senza dover cambiare la configurazione del suo computer:

1. Controllare la misura del file dell'immagine pre-scandita. File piu' grandi impiegano piu' tempo di elaboarazione.

2. Selezionare solo la porzione necessaria.

3. Scegliere le migliori impostazioni di risoluzione.

Limitare la misura dell'immagine quando è possibile

Come calcolare la risoluzione per il congegno d'uscita

Quanta risoluzione è sufficente

#### **Quanta risoluzione è sufficente**

 $\bullet$  $\bullet$ 

Quando si esgue la scansione, la relazione tra il suo scanner ed il congegno d'uscita da usare è molto importante nella determinazione della risoluzione. I seguenti suggerimenti potrebbero essere utili per decidere:

♦ Eseguire la scansione per l'inteso congegno d'uscita. Per i monitor, usare 72 dpi (Windows grandi fonti)-96 dpi (Windows piccole fonti), stampante laser 300-600 dpi, e foto-qualità 1200-2400 dpi.

❤ Eseguire la scansione ad una risoluzione piu' alta (2x dell'originale) quando si svolge elaborazione immagine estensiva per lavorare con piu' informazioni possibili.

Eseguire la scansione ad una risoluzione piu'alta quando si ingrandisce l'immagine per la scansione.

Eseguire la scansione a 1.5 to 2x le intese mezzo tono linee schermo per pollice quando si spedisce il file ad una casa post produzione per creare mezzi toni.

**Se la sua immagine scandita è troppo chiara o scura...**

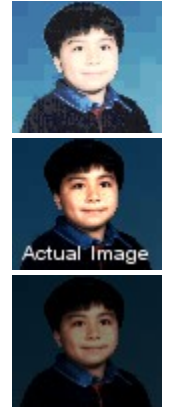

- 1. Controllare se il suo scanner ha una caratteristica di controllo per la luminosità. Se si, usarla per regolare la luminosità. Se non c'è oppure se dopo aver regolato non è ancora soddisfatto con il risultato, continuare con il seguente passo.
- 2. Controllare la calibrazione del suo scanner per regolare le differenze di colori tra il suo scanner ed I congegni d'uscita.
- 3. Usare l'immagine testo calibrazione dello scanner ed i sottoprogrammi software che vengono forniti dalla maggior parte dei rivenditori scanner.

#### **Come calcolare la risoluzione per i congegni d'uscita**

La relazione tra il suo scanner ed il congegno d'uscita è importante nel scegliere la giusta risoluzione. Gli scanner riproducono grigioscala e variazioni di colore aumentando l'ammontare di dati per ogni pixel (o punto) nell'immagine. Le stampanti in ogni caso, simulano grigioscala e variazioni di colore sistemando i punti in punti piu' grandi chiamati celle mezzo tono. Le stampanti laser desktop generano 53 celle mezzo tono per pollice, mentre impostazioni immagine alta-risoluzione stampa fino a 133 celle mezzo tono per pollice. Mentre punti vengono tipicamente misurati in punti per pollice (dpi), celle mezzo tono vengono misurate in linee per pollice (lpi). Usare questa formula per calcolare la risoluzione da usare a scandire immagini grigioscala e colore per il suo congegno d'uscita.

1. Moltiplicare le impostazioni lpi (linee per pollice) del suo congegno d'uscita di una volta e mezzo.

2. Fissare il risultato perchè sia l'impostazione dpi per lo scanner. Per esempio, se il suo congegno finale d'uscita è una stampante laser desktop, ciò sarà 53 x 1.5 per ottenere l'impostazione dpi per lo scanner. In questo esempio, l'appropriato dpi è 80. (Arrotondato ai decimali.)

# **Benefici di uno scanner interno 30-bit (vs. 24-bit)**

Alcuni scanner forniscono un 30-bit capacità di scansione per immagini colore, e 10-bit capacità di scansione per immagini grigioscala. Questa caratteristica le consente di catturare ulteriori data dall'immagine.

 $\bullet$ I data in addizione catturati darà risultato in una miglior qualità d'immagine. In ogni caso, la maggior parte delle applicazioni software, incluso il PhotoImpact, sostengono solamente i file 24-bit.

V Il dettaglio d'ombra viene catturato bene. Ciò è utile quando si esguono scansioni di immagini scure. Migliora pure i risultati quando l'immagine originale ha poca luce.<br>Vuoti che risultano dal processo di mappa tono vengono.

Vuoti che risultano dal processo di mappa tono vengono minimizzati.

Nell'eseguire la scansione, i toni dell'immagine originale vengono mappati ai toni modificati nell'immagine scandita. Quando la portata di toni entrati è piu' piccola dei toni d'uscita, ciò darà risultato a spazi vuoti durante il mappagio dell'immagine scandita. Spazi vuoti causano problemi di colore nell'immagine scandita e sono piu' visibili nelle immagini grigioscala. Un30-bit portata di entrata toni dello scanner interno va oltre la portata dei toni d'uscita, con ciò eliminando gli spazi vuoti nel processo di mappagio, dando risultati piu' continui ed a toni alta-risoluzione nell'immagine scandita.

#### **Creare un'area addizionale attorno all'immagine scandita**

Dopo aver catturato la sua immagine, lei vorrà creare spazi addizionali per le cornici, ombre, o per altre informazioni. Qui è come:

- 1. Catturare la sua immagine usando il comando Scanner oppure Camera Digitale nel menu File del PhotoImpact.
- 2. Appena che il suo PhotoImpact termina di catturare, va alla sezione Aggiustare. Cliccare "Cornice & Ombra."
- 3. Scegliere un colore o una struttura per la cornice ed impostare la sua larghezza.
- 4. Scegliere un colore e la direzione per l'ombra.
- 5. Aumentare la compensazione x per rendere l'ombra piu' larga orrizontalmente; ridurre per rendere l'ombra piu' piccola.
- 6. Aumentare la compensazione y per rendere l'ombra piu' larga verticalmente; ridurre per rendere l'ombra piu' piccola.
- 7. Premere OK.

PhotoImpact rimisura l'immagine per includere gli articoli aggiunti.

{button ,AL(`Reference2',0,"",`troub')}  Altre procedure post-scansione

#### **Aggiungere alcuni colori alle mie immagini Bianco & Nero / Grigioscala**

Qualche volta, aggiungere appena una pennelata di colore ad un'immagine bianco e nero o ad un'immagine grigioscala può aiutare ad evidenziare un particolare dettaglio. Qui è come fare:

- 1. Aprire l'immagine nello spazio di lavoro del PhotoImpact.
- 2. Cliccare Formato: Tipo di Data e dal submenu, scegliere "Vero Colore". Ciò converte la sua immagine ad un formato colore completo.
- 3. Premere lo strumento Pitturare sul Pannello Strumento per poter usare gli strumenti di pittura a disposizione per colorare le sue immagini.

{button ,AL(`Reference2',0,"",`troub')}  Altre procedure post-scansione

#### **Unire due immagini**

Quando non riesce a far entrare tutta l'immagine in una cornice, considerare di dividerla con porzioni sovrapposte e poi unire i pezzi seguendo questi passi:

- 1. Accertarsi che entrambe le immagini che vuole unire siano grigioscala oppure RGB immagini Vero colore e poi aprire nello spazio di lavoro del PhotoImpact.
- 2. Selezionare una delle immagini da unire. (Non importa quale.)
- 3. "Cliccare Redarre: Cucire."
- 4. Selezionare l'altra immagine per cucire.
- 1. Tirare le immagini nel modo che così sono nel giusto ordine.
- 6. Selezionare l'opzione Manualmente e controllare "Auto sintonizzare."
- 7. Premere il tasto Cambiare e cliccare su un punto di referenza sull'immagine originale.
- 8. Premere il tasto Cambiare e cliccare su un punto sull'altra immagine il quale dovrebbe essere vicino al punto che ha cliccato nel passo 7.
- 9. Premere OK.

{button ,AL(`Reference2',0,"",`troub')}  Altre procedure post-scansione

# **Se la sua immagine da scandire è troppo grande per il suo scanner**

Quando si esegue una scansione di un'immagine la quale non entra nel suo scanner, provi a dividerla in due porzioni e poi usi il PhotoImpact per unirle assieme.

Unire due immagini

#### **Fare foto dei soggetti vicini**

Accertarsi che il soggetto della sua foto non sia tropo lontano. Diversamente dalle maccjine fotografiche regolari, le macchine digitali hanno una risoluzione fissa per le foto che prendono. Se il suo soggetto è piu' di 30 piedi lontano, probabilmente non verrà chiaro nella sua fotografia. Come regola, le distanze tra 5 e 15 piedi sono le migliori per .<br>fotografie digitali.

#### **Accertarsi che abbia delle luci adeguate**

Come una fotografia normale, la luce ha anche un'importante ruolo nelle fotografie digitali. Se il suo soggetto è troppo scuro per la sua camera regolare, probabilmente sarà anche troppo scuro per la camera digitale. E diversamente le macchine regolari, la maggior parte delle camere digitali non le consentono di cambiare la velocità di scatto, così che l'opzione di esporre un'immagine per lungo tempo in un ambiente scuro non è possibile. Controllare la guida per operare la sua macchina fotografica riguardo i dettagli su la miglior luce richiesta per la sua macchina.

#### **Mettere a fuoco la sua camera**

Molte camere digitali hanno delle caratteristiche avnzate di auto-messa a fuoco per aiutarla a catturare la foto migliore possibile con poca difficoltà. Ma qualche volta la luce o altre condizioni rendono difficile alla sua macchina fotografica di essere messa a fuoco con efficentemente. Qui ci sono alcuni modi per accertarsi che i soggetti della sua foto siano il piu' chiari possibile:

s **Basso contrasto, Forte luce dietro, o Riflessi luminosi** Se una qualsiasi di queste condizioni esiste, mettere a fuoco un'altro soggetto il quale è pressapoco alla stessa distanza da lei e bloccare la messa a fuoco a quel soggetto. Poi ritornare al suo soggetto per fare la foto. (Vedere il manuale utente della sua macchina su come bloccare la messa a fuoco.)

**Linee parallele** Se il suo soggetto consiste di molte linee orrizontali, (per esempio scalini o una scala), ╲ ruotare la macchina di 90-gradi per mettere a fuoco. Poi riportatre la macchina al correttto angolo e fare la foto.

 $\bullet$ **Distanze multiple** Se i soggetti della sua foto sono a differenti distanze da lei, mettere a fuoco su quel soggetto che ritiene piu' importante nella foto. (Se lei mette a fuoco su un soggetto tra I suoi soggetti primari, i cambiamenti su entrambi i soggetti sarranno sfuocati.)

#### **Se la sua camera non funziona...**

Cambiamenti ci sono , è solo una svista che non le permette di usare la sua macchina fotografica. Controllare i seguenti per accertarsi che tutto sia OK:

1. Le sue batterie sono installate nel modo giusto e sono cariche? Controllare e sostituirle se necessario. Una buona idea è di aver sempre delle batterie di scorta sotto mano quando usa la sua macchina. (**Nota:** Sostituire sempre le batterie con delle nuove batterie cariche. Eseguendo delle sostituzioni perziali con delle batterie a diversi livelli di carica possono portare ad operazioni poco stabili e accorcia la vità di tutte le sue batterie.)

2. Sta usando il corretto tipo di batterie? Controllare il manuale utente della sua macchina fotografica per accertarsi che le batterie nella sua macchina siano del giusto tipo.

3. I contatti tra le batterie e la macchina sono sporchi. Rimuovere le batterie e, usare un pulito, panno asciutto, con cautela strofinare le batterie ed i contatti della macchina per rimuovere lo sporco ed altri corpi estranei. Poi sostituire le batterie nel compartimento.

{button ,AL(`phots',0,"",`troub')}  Altri comuni problemi per camera digitale

#### **Le batterie sono OK, ma la macchina non riesce a scattare...**

Prenda uno o due minuti per accertarsi che la sua macchina sia fissata nel modo appropriato prendere foto:

1. Accertarsi che il coperchio delle lenti sia stato rimosso.

2: Controllare di vedere se il suo congegno di registrazione sia stato appropriamente inserito nella macchina.

3. Accertarsi che abbia spazio a sufficenza per un'altra foto nel suo congegno di registrazione. (Una buona idea è di tenere con se sempre almeno un'extra congegno di registrazione.)

4. Se lei sta prendendo foto con il flash all'interno, accertarsi che il flash sia completamente caricato. La maggior parte delle macchine hanno un'indicatore che informa quando il flash è pronto e quando si sta ricaricando.

{button ,AL(`phots',0,"",`troub')}  Altri comuni problemi per camera digitale

#### **Sembra che le batterie si consumino in fretta...**

La rata alla quale le batterie vengono usate dipende da diverse condizioni. Qui ci sono alcune cose da controlare e di cui prendere nota:

 $\bullet$ **Temperatura** Le batterie si consumano in fretta a temperature estreme. Se lei intende prendere delle foto con condizioni di temperature molto basse o molto alte, la durata delle sue batterie potrebbe essere influenzata. Alcune macchine potrebbero accettare dele batterie disegnte per questi casi. Controllare la guida utente della sua macchina per saperne di piu'.

V **Povera pratica di carica** Ricaricando batterie parzialmente usate spesso  accorcia la lunghezza totale della carica. Accertarsi che prima di caricare le batterie di nuovo siano scaricate completamente.

 $\sum_{i=1}^{n}$ **Vecchie batterie** Se lei non ha usato le sue batterie per molto tempo, potrebbero essere "stantio" scaricare e poi ricaricarle per "rinfrescarle."

S. Batterie morte Se lei ha usato queste batterie molte volte, è possibile che non riescano piu' a tenere una carica. Compri delle nuove batterie ricaricabili.

{button ,AL(`phots',0,"",`troub')}  Altri comuni problemi per camera digitale

#### **Prendere delle foto usando il flash**

La fotografia con il flash è abbastanza facile usando le macchine moderne di queti giorni. Nonostante, ci sono alcuni modi che lei può imparare per migliorare la sua abilità per fare le fotografie nel modo miglior possibile.

**Evitare "Occhio Rosso"** "Occhio Rosso" accadono quando i suoi occhi soggetto hanno dei problemi a regolarsi con il cambiamento delle luci a causa del flash della macchina. Ci sono diversi modi per regolare questo. Primo, se la sua macchina ha un'impostazione flash "no occhi rosso", usarlo quando prende delle foto con il flash. Ciò causa che il flash scatta rapidamente prima che la macchina prenda la foto, permettendo così agli occhi del suo soggetto di regolarsi alla luce. Se la sua macchina non ha questa caratteristica, usare il compito "Occhio Rosso" nel PhotoImpact gruppo Aggiustare se lei ha bisogno di fissare il problema dopo che ha fatto la foto.

S. **Foto sbiadite** La maggior parte dei fotografi professionali cercano di evitare di scattare una foto con il flash in linea diretta. Ciò perchè il flash crea spesso ombre e sbiadisce le parti importanti della fotografia. Supplementando la luce con fonti esterne, e diffondendo la luce attraverso grandi schermi, lei può prevenire che questo problema accada. Ma per la maggior parte di noi, questa è una procedura costosa e complicata. Fortunatamente, PhotoImpact offre un'alternativa: Usare i comandi Bilaciamento Colore e Tinta e Saturazione nel Colore Compito del gruppo Aggiustare per fissare la sua foto dopo averla fatta.

N. **Scattare attraverso il vetro** Cerchi di non prendere fotografie con il flash a soggetti che stanno dietro a vetri o ad altre superfici che riflettono. La luce dal suo flash farà apparire il suo soggetto poco chiaro, e riempirà la sua foto con una macchia chiara. Lei può evitare questo scattando questi tipi di foto da un'angolo. Per migliori risultati, provi a scattare ad un'angolo maggiore di 60-gradi.